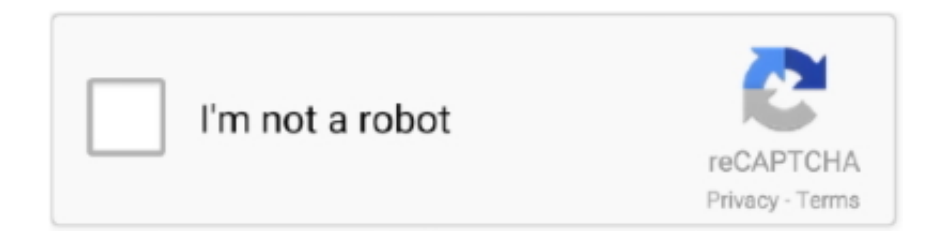

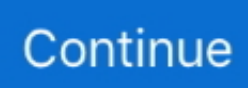

## **Realvnc Server Download**

Package Details: realvnc-vnc-server 6.7.4-1. Package Actions. View PKGBUILD / View Changes · Download snapshot · Search wiki · Flag .... Undeniably, TeamViewer is the best VNC in the market. ... Bidirectional file downloading – Upload or download files to your remote devices.. Download VNC Viewer Plus to the computer you want to control from. Enter your details to get the latest version. RealVNC .... Once downloaded you can then install the VNC Server. Open a Terminal and go to the folder '/tmp/VNC Server', or whatever folder you placed .... Download SmartCode VNC Manager. The trial version is equivalent to the fully functional product, with the exception that it expires after 21 days.. Note: Download VNC Server to the computer you want to control as either a DEB ... Change directory to the download location, e.g. cd ~/Downloads Run one of .... Installing TightVNC Server On Windows 10. There are several free VNC servers available for Windows 10, we are going to use TightVNC software. First, Download ...

Download VNC Connect - Allows remote connections over the Internet, offering you the possibility to provide assistance and control the remote PC as if you .... Download VNC Viewer; Step 10: Connect to Remote Desktop Using Client. After you installed the VNC Viewer client, open it you'll get similar to below screen.. vnc viewer mac slow, Supports most VNC servers including TightVNC, UltraVNC, ... "Connect to a Mac" uk VNC - Download ( VNC ) is.. VNC Server enables you to remotely access and control your computers from another computer or mobile device, wherever you are in the .... VMLite VNC Server is my new preferred way for remote access to money-making ... Download VNC Viewer Installation Parrot Security Run the following .... - NEW: Use VNC Viewer to control which remote monitor is displayed by VNC Server (requires VNC Server 6.7.0 or later). Press F8 while .... vnc viewer download — Download VNC Viewer for Windows 10 & Best Alternative (2021) VNC Viewer is a File Transfer and Networking .... View the documentation for VNC® Enterprise 4.0 on Windows. ... Server will accept incoming HTTP requests, allowing the Java VNC Viewer to be downloaded ...

## **realvnc server**

realvnc server, realvnc server ubuntu, realvnc server windows 10, realvnc server ubuntu 20.04, realvnc server mac, realvnc server android, realvnc server ubuntu 18.04, realvnc server port, realvnc server license, realvnc server free license, realvnc server raspberry pi, realvnc server license key free

After installing and setting up a VNC server on the Raspberry Pi, the ... system on your Raspberry Pi, you must first download VNC Connect.. TightVNC - VNC-Compatible Remote Control / Remote Desktop Software. ... TightVNC 1.3.10 for Windows supports all client and server versions of Microsoft .... Click your operating system icon , and then click Download VNC Viewer to download the installer . Find the installer ( probably in your Downloads folder ) and .... RealVNC is a VNC (Virtual Network Computing) customer developed to take control of remote computers, provided that VNC server is running on .... TightVNC -VNC-Compatible Remote Control / Remote Desktop Software. ... Download Now! ... available for Windows and Unix, with Java client included,; compatible with standard VNC software, conforming to RFB protocol specifications.. VNC Viewer is a VNC Client which supports you in connect to VNC Server and controll Ubuntu Server. Firstly, you need to download VNC-Viewer.. TightVNC is a very handy remote desktop application which is based on VNC ... First, you need to download and install mainly 4 software on your PC and they .... Get noVNC by downloading one of the archives from the release page. Run a VNC server, run a WebSocket proxy that points to the VNC server, load the page, ...

## **realvnc server windows 10**

This tutorial will cover the use of a VNC client running on Linux to view and operate a ... Download x86 Win32 Full installation (server and viewer) Zip archive will .... Download VNC Server 6.6.0 Simple and secure remote access and support VNC® Server is screen sharing software that lets you connect to a .... Download SD card Formatter from 2. Launch the TightVNC viewer and enter localhost::5900 in the VNC Server text field and click on Connect. This is an optional .... Redstone Software, though, makes an OS X VNC server called, simply enough, ... Click on the installed file, and follow the download wizard.. The "VNC for Windows" software can be procured and downloaded at this address: ... Below are instructions for installing the

"RealVNC" server in service mode.. A VNC client lets you connect to a desktop that's been shared on another computer. Excellent VNC clients are available for every major Linux .... FAQ - VNC for iPhone for easy access to Mac OS X and Windows PC. Download Free Lite Version.. Download VNC Server for Windows PC from FileHorse. 100% Safe and Secure ✓ Free Download (32-bit/64-bit) Latest Version 2021.. VNC stands for Virtual Network Computing. It is remote control software which allows you to view and interact with one computer (the "server") .... Download the next 10 files from ... sudo apt install gdebi \$ sudo gdebi VNC-Server-6.7.2-Linux-ARM.deb \$ sudo systemctl enable ...

## **realvnc server mac**

Xfce4 desktop and tightvncserver package for Ubuntu 18.04 is available in the universe apt repository. Download the original open source version of VNC® .... Producer. Download VNC Viewer Installation Ubuntu: 1 Run the following commands: pkg update && pkg upgrade 2. TSVNC specifications. andronix VNC .... A VNC server installed and running on your Linux system. 2. A VNC viewer client installed on ... https://www.tightvnc.com/download.html. Once you have VNC .... Download a VNC Viewer in Client Machine. You will need a VNC Viewer in your pc to connect to the VNC server. Here we use the most popular .... Download Now. I will assume you already have everything you need installed, and your VNC server is running and accepting connections.. Then download and install VNC Connect on each remote computer you want to control. During the installation, you can keep all the default options, especially .... Read reviews, compare customer ratings, see screenshots, and learn more about VNC Viewer - Remote Desktop. Download VNC Viewer .... VNC Viewer Plus 1.2.11.62915 is free to download from our software library. VNC® Viewer Plus. If you don't have permission to install VNC® Viewer on desktop .... Download the original open source version of VNC® remote access technology. ... VNC Open for Linux. Red Hat-compatible installer; rpm; x86; 4.1.3; Download .... Thinfinity Remote Desktop Server 5 is compatible with the most popular VNC ... TigerVNC Viewer 1.8 for Mac is free to download from our application library.. 3.2.1. Downloading. and. running. RealVNC. If you have a Windows desktop, the VNC client from RealVNC is a popular choice.. Merch  $\triangleright$ https://www.heltonscomputerrepair.com/shop.htmlPledge to us on Patreon ▻ https://www.patreon.com .... DIY: SOFTWARE Free Access to Your PC from Anywhere VNC lets you control a ... Next, I downloaded the free edition VNC Viewer for Windows from RealVNC, .... VNC Viewer, free and safe download. VNC Viewer latest version: Access remote desktops with this app. VNC Viewer is a remote PC software .... Download TightVNC. · Introduction VNC (Virtual Network Computing) is a client-server protocol that allows a client computer (running a VNC client) to connect and .... Grab the VNC Viewer app here. VNC Connect Installation. Once the VNC Connect DEB package is finished downloading, open up the file .... How do I extract the VNC SDK? It's a .tar.gz archive, so you can use standard tools on Mac or Linux, or a free utility such as 7 .... VNC Connect, free and safe download. VNC Connect latest version: Subscription-based Remote Desktop for Multiple Platforms. VNC Connect offers a subscr.. Once you download it to an SD card, it pretty much will install itself. It makes setting up the Raspberry Pi - which will from now on be affectionately referred to as Pi - .... The ultimative guide to setup your Raspberry Pi 3 for IoT Development for Azure IoT Edge or personal home automation scenarios. com/en/connect/download/ .... Download an install the VNC client of your choice. I use TightVNC's viewer, but any VNC client will work for your purposes. You do not need to set up a server on .... In this guide we'll explain how to install and configure VNC Remote Access in ... VNC (Virtual Network Computing) is a server-client protocol which allows ... and get to the file, even download the file to the PC and execute it.. 1)Please click on the following link to download VNC server. Download VNC ... 3)Now please double click on downloaded exe file. 4)Please .... Download VNC Viewer. VNC is remote access and control software for an unrivalled mix of Windows, Mac, UNIX and Linux computers. With a simple peer-to-peer .... 0 which is available as a download from this location. This is a metaport for TigerVNC. In other words a VNC server listens for a VNC client on TCP ports 5800+N .... VNC is a client-server GUI-based tool that allows you to connect via remote-desktop to your Clear Linux OS host. Install the VNC server and .... VNC doesn't come preloaded on the 64-bit OS, but you can install an ... try the 64-bit beta and haven't already, you can download it from here.. Download the latest version of VNC Connect for Windows. Completely control a remote computer. This free program is really impressive. You can completely .... libgcc1 isn't available for ubuntu 20.10. sudo apt install gcc-10-base gdebi gdebi-core wget https://www.realvnc.com/download/file/vnc.files .... Install VNC Server VNC server package is available on base operating ... 1+svn20080916 I downloaded from debian repository. vnc/passwd or .... On Linux, you can choose from many options, including vinagre , krdc , RealVNC, or TightVNC. Step 1 — Installing the Desktop Environment and VNC Server. By .... You don't need to install the server – just VNC Viewer. 3. Go to

http://www.realvnc.com/products/vnc/licensing/?download and click on "Try .... In this section, we will install the RealVNC VNC client on the remote machine and connect to the VNC server. You can download the RealVNC .... Type, Download ... With the B&R VNC Viewer you can establish a connection from a B&R device with Windows XP, Windows7, Windows 8.1 or Windows 10 to a .... VNC Viewer installation file VNC-Viewer-6.20.529-Linux-x64.deb should be downloaded in the ~/Downloads/ directory, as you can see in the .... UPDATE: If I manually download and install the RealVNC and run the VNC Server, type the IP of the PC to receive assistance, everything works. Our system works .... In this chapter, you will learn where

to download the VNC software, how to install and configure the VNC Server on your remote Linux/Solaris database server .... We can install the VNC server software using the SSH connection that we established earlier. Enter the following command into your SSH terminal: Download: .... Virtual Network Computing (VNC) is a technology which allows ... You can support us by downloading this article as PDF from the Link below.. VNCPassView is a small utility that recover the passwords stored by the VNC ... In order to change the language of VNCPassView, download the appropriate .... You need a viewer only, not "the server + viewer combination". Go to http://www.realvnc.com/download/viewer/. This shows a download button with the following .... In contrast to VNC connections, TeamViewer makes remote sessions possible ... TeamViewer is the Quick and Secure Alternative to VNC ... Download Now!. Download VNC Viewer PLUS by RealVNC - click HERE to open the download page. Let's establish a SSH connection on the local machine that forwards traffic .... ... need to install anything on the endpoints; Free download - No registration required ... To VNC Server on computers using the Windows Firewall with Advanced .... Icon for package realvnc ... Downloads of v 5.3.1: ... VNC enables you to remotely access and control your computers from another computer or mobile device, .... To install VNC server on Linux Mint 18.3. VNC or ' Virtual Network Computing' server is a software is used to control and operate client machines .... Download VNC Enterprise Edition for Windows to control remotely your computer using a different machine and platform over the Internet.. VNC Viewer remote desktop. VNC® Viewer turns your phone into a remote desktop, giving you instant access to your Mac, Windows and Linux computers from .... On your Windows computer, download the VNC server here using a web browser. You will then get a exe file on your computer. Double click to .... VNC Connect from RealVNC is included with Raspberry Pi OS. It consists of both ... On the device you'll use to take control, download VNC Viewer. For best .... Many Tiger VPN ubuntu services too provide their own DNS physical phenomenon ... Download VNC® Server to the computer you want to control, below. Then, .... VNC, free and safe download. VNC latest version: Reliable Remote Desktop Software. Nowadays, we have seen staggering changes in technology. More and .... Download RealVNC Free - VNC is remote access and control software for an unrivalled mix of Windows, Mac, UNIX and Linux computers.. RealVNC is a company that provides remote access software. The software consists of a server and client application for the Virtual Network Computing protocol to .... RealVNC VNC Enterprise Free Download Latest Version for Windows. It is full offline installer standalone setup of RealVNC VNC Enterprise for .... TightVNC - VNC-Compatible Remote Control / Remote Desktop Software. ... Download TightVNC for Windows (Version 2.8.59). TightVNC 2.8.59 runs basically .... ARM32 is optional on ARM64. You can enable it through: dpkg --add-architecture armhf. Afterwards, you can install the .deb file. Be sure to run .... Download VNC Connect - Simple and secure remote access software for a wide range of applications, platforms and industries.. As you saw earlier, the server and client can be downloaded as one install. However, the RealVNC web site allows you to download the viewer ... 8a1e0d335e

[http://sigoskuhan.tk/flintvort/100/1/index.html/](http://sigoskuhan.tk/flintvort/100/1/index.html)

[http://createbikinwho.tk/flintvort26/100/1/index.html/](http://createbikinwho.tk/flintvort26/100/1/index.html)

[http://papercu.tk/flintvort93/100/1/index.html/](http://papercu.tk/flintvort93/100/1/index.html)